VULCAN

## Jak rozliczyć absencje chorobowe podzielone na mniejsze okresy w miesiącu posiadającym 31 dni kalendarzowych?

Domyślnie stosowny w absencjach chorobowych współczynnik obniżenia składników wynagrodzenia to ilość dni kalendarzowych tej nieobecności/30. Rejestracja nieobecności chorobowych, w miesiącu, który ma 31 dni kalendarzowych może od użytkowania wymagać ręcznej edycji tego współczynnika, np. po wprowadzaniu 30 dni zwolnienia system zaproponuje obniżenie wynagrodzenia o 30/30, czyli stosując to obniżenie pracownik nie otrzymałby wypłaty za jeden dzień pracy.

## **Aktualizację współczynników obniżeń można przeprowadzić w następujący sposób:**

- 1. W aplikacji *Płace VULCAN* przejdź do zakładki **Kartoteki**>**Umowy o pracę**.
- 2. Wybierz pracownika z drzewka danych, które pojawiło się po lewej stronie.
- 3. W kartotece pracownika przejdź do zakładki **Ewidencja czasu pracy**>**Absencje**.
- 4. Odszukaj absencję, którą chcesz skorygować i wyświetl jej szczegóły, klikając ikonę 1.

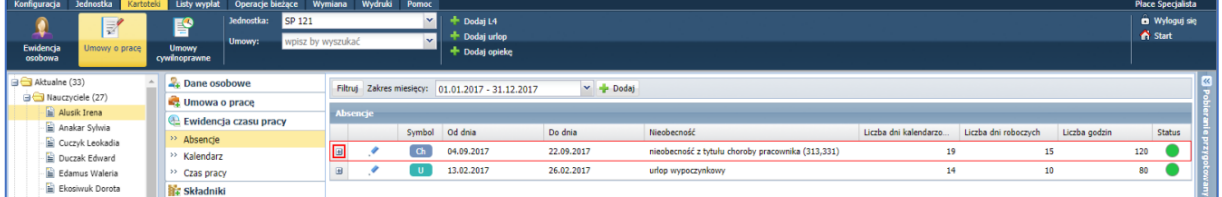

5. Przejdź do edycji jednego z okresów absencji za pomocą ikony .

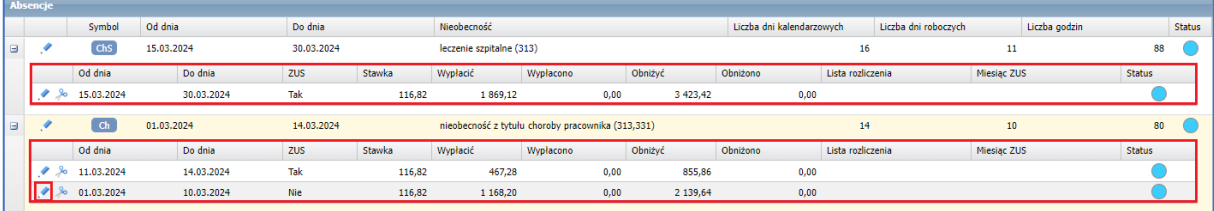

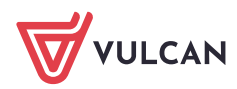

6. Wybierz zakładkę **Obniżanie**.

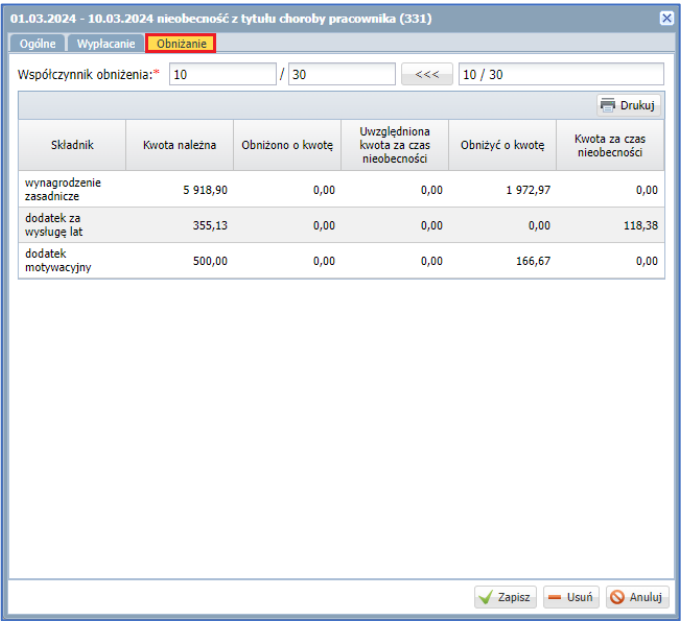

7. Zmień mianownik **Współczynnika obniżenia** na 31 (1), a licznik na liczbę dni kalendarzowych rozliczanych w danym okresie (2) i zapisz (3).

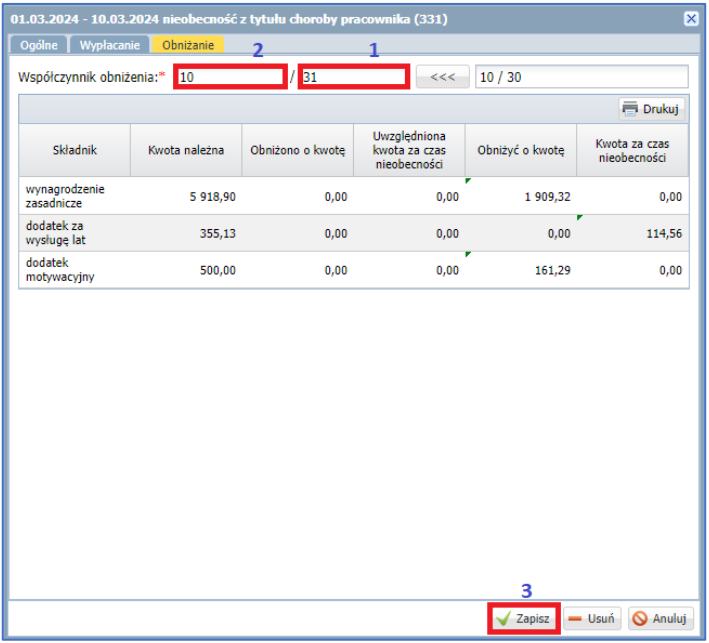

*Poniższe czynności wykonaj dla każdego okresu rozliczanych absencji.*

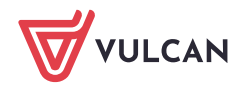

8. Dodaj składniki oraz absencje na listę płac i wylicz ją.

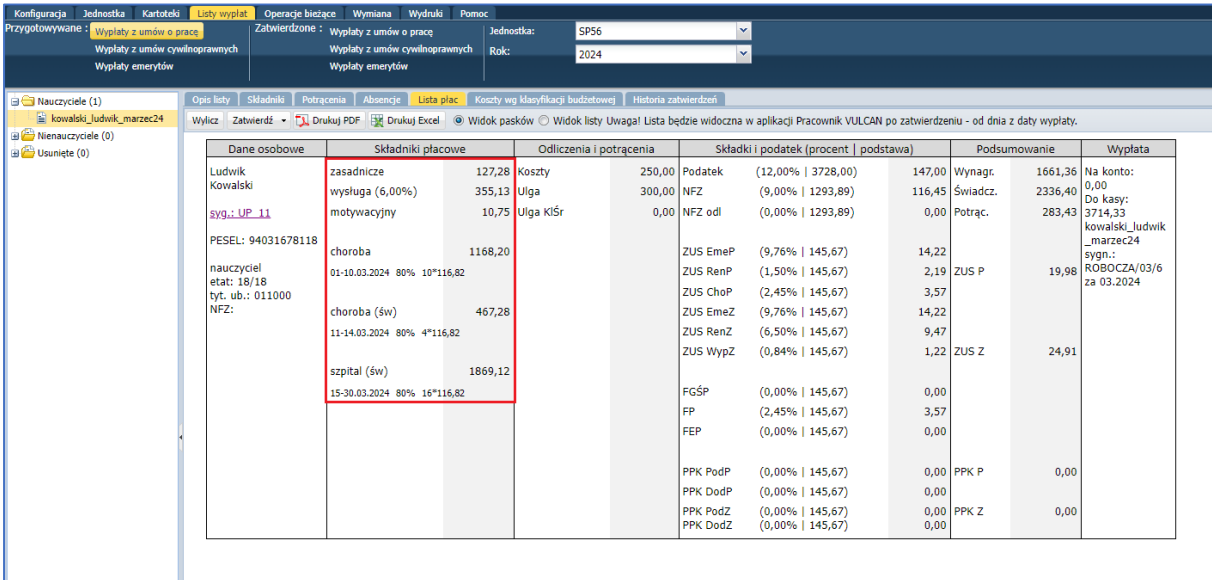

Przykład dla sumy współczynników wynoszącej 30/31.

Przydatne linki:

[Jak przygotować listę płac?](https://www.bazawiedzy.vulcan.edu.pl/bazawiedzy.php/show/477)

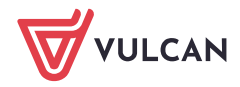